## Настройка политик

# Управление политиками

Раздел содержит список политик, расположенных по приоритету применения.

Для политик отображаются данные:

- Приоритет число, указывающее порядок применения конкретной политики по отношению к остальным. Нулевой приоритет соответствует политике по умолчанию (Default policy) и применяется в самую последнюю очередь. Чем выше расположена политика, тем выше её приоритет и наоборот.
- Имя название политики.
- Описание произвольный текст.
- $\stackrel{\bullet}{\bullet}$  количество пользователей, на которые действует политика.
- <sup>1</sup> количество учётных записей, на которые действует политика.
- $\overline{\mathbf{B}}$  количество ресурсов, на которые действует политика.
- **В** <sub>- КОЛИЧЕСТВО ДОМЕНОВ, на которые действует политика.</sub>

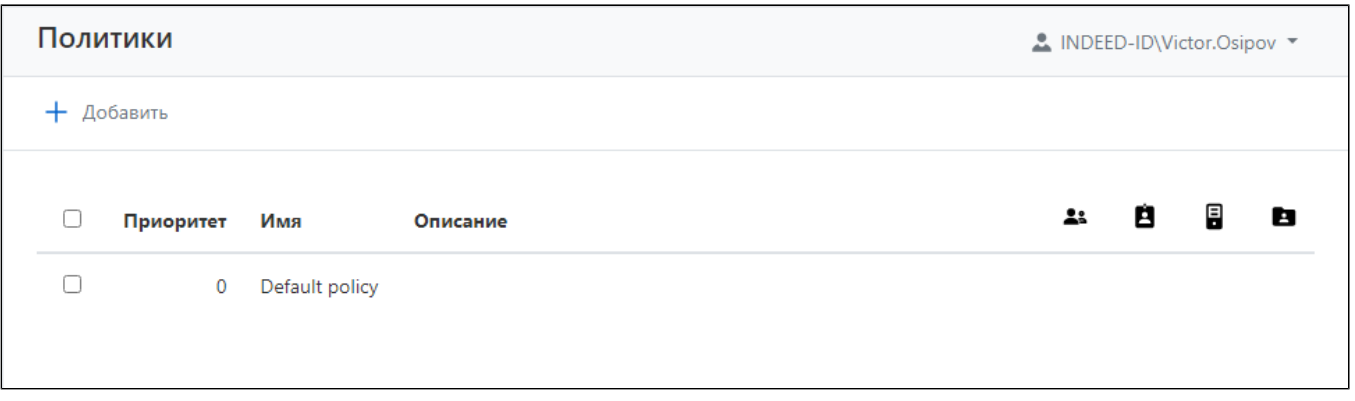

Политика по умолчанию содержит набор параметров для всех доступных категорий и применяется ко всем новым объектам, поэтому целесообразно начать настройку с неё.

Политика по умолчанию применяется и к сессиям, открытым от имени пользовательских учетных записей, если к данным пользователям явно не применены другие политики.

Откройте страницу политики, задайте нужные параметры для категорий Учетные записи, Сессии, RDP, и сохраните настройки.

### Добавление новой политики

Для добавления, просмотра, редактирования и удаления политик необходимы соответствующие [пр](https://guides.indeed-company.ru/pages/viewpage.action?pageId=76284365) [ивилегии](https://guides.indeed-company.ru/pages/viewpage.action?pageId=76284365) из раздела Управление политиками (Policy.Create, Policy.Read, Policy.Update, Policy. Delete).

Нажмите Добавить в разделе Политики, заполните поля Имя политики, Описание, и Приоритет. Новая политика отобразится в списке.

#### Общая информация

Откройте страницу политики, ознакомьтесь с общей информацией, при необходимости внесите правки в Имя, Описание или Приоритет, нажав значок карандаша

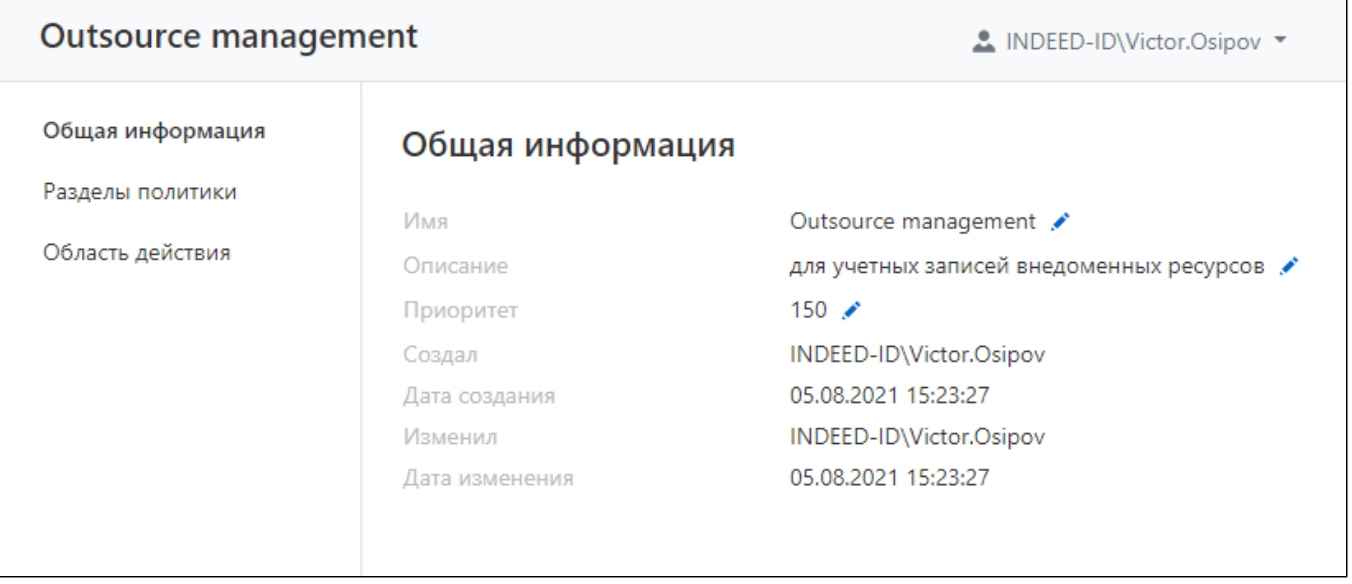

- Имя название политики, устанавливается при создании новой политики, может быть изменено в любой момент эксплуатации.
- Описание необязательное поле.
- Приоритет числовое значение приоритета политики. Нулевой приоритет минимальный, применяется к объектам в последнюю очередь.
- Создал имя администратора Indeed PAM.
- Дата создания дата и время создания политики.
- Изменил имя администратора Indeed PAM, который сохранил настройки политики.
- Дата изменения дата и время сохранения настроек политики.

Для редактирования Имени, Описания и Приоритета нажмите

#### Разделы политики

Перейдите в Разделы политики и отметьте разделы, параметры которых будут определены политикой, сохраните изменения. Соответствующие разделы станут доступными для настройки параметров.

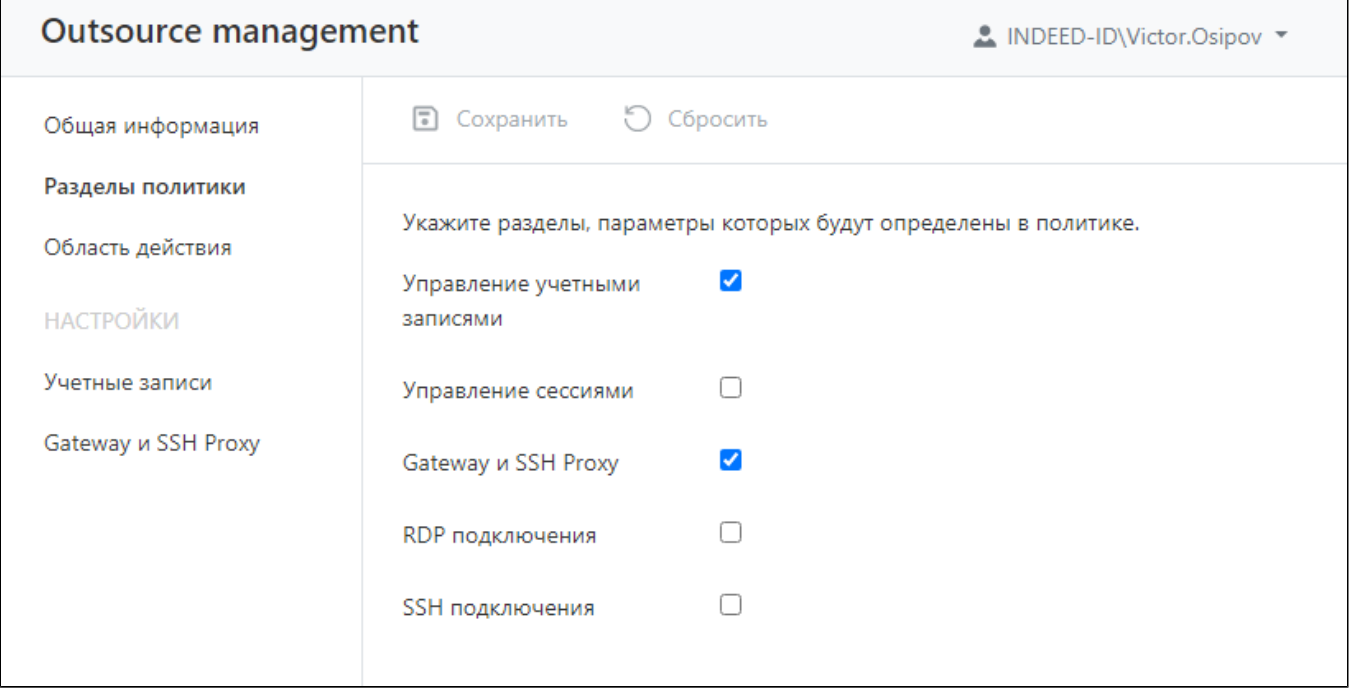

Для неотмеченных разделов будут применяться другие политики по порядку их приоритета.

#### Область действия

# Для назначения политик необходимы соответствующие [привилегии](https://guides.indeed-company.ru/pages/viewpage.action?pageId=76284365) (Account.SetPolicy, User.SetPolicy, Resource.SetPolicy, Domain.SetPolicy).

Содержит данные о том, к каким пользователям, учетным записям, ресурсам или доменам применена политика.

Чтобы применить политику к объекту, нажмите Добавить, выберите тип объекта для установки политики и далее сами объекты.

Чтобы отменить действие политики от объектов, выберите нужные объекты и нажмите Удалить.

#### Создание копии политики

Отметьте одну политику в разделе Политики и нажмите Создать копию, заполните поля Имя политики, Описание и Приоритет. Скопированная политика отобразится в списке.

#### Удаление политики

Перед удалением политики убедитесь, что она не применяется ни к каким объектам.

Отметьте нужные политики в разделе Политики и нажмите Удалить.

Политика Default policy недоступна для удаления.

#### Изменение приоритета политики

Отметьте галочкой одну политику в разделе **Политики**, нажмите Задать приоритет и введите число для значения приоритета политики.

Также изменить приоритет можно открыв нужную политику и в разделе Общая информация нажать значок карандаша рядом со значением приоритета.

# Разделы политик

#### Учетные записи

Опция Описание

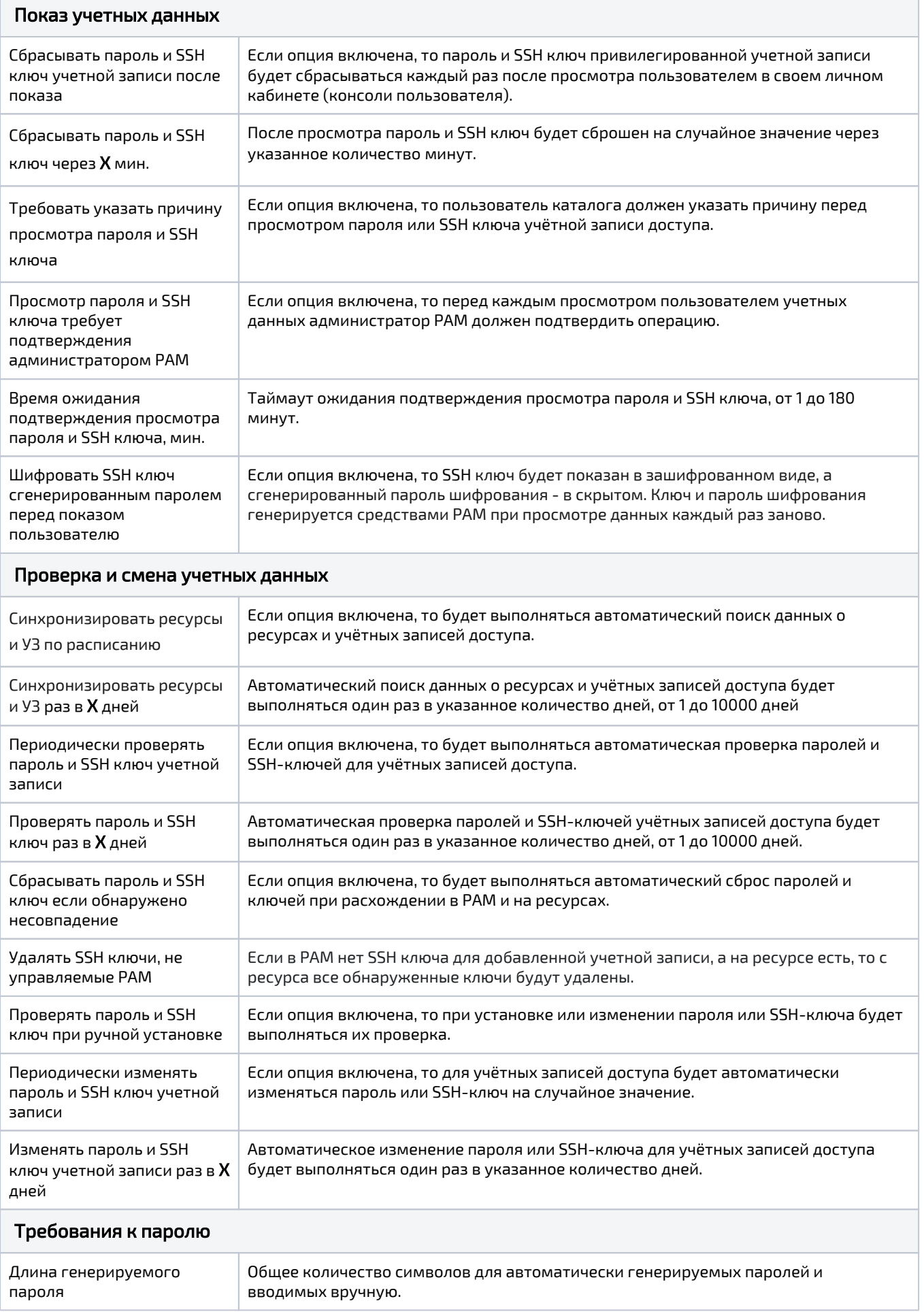

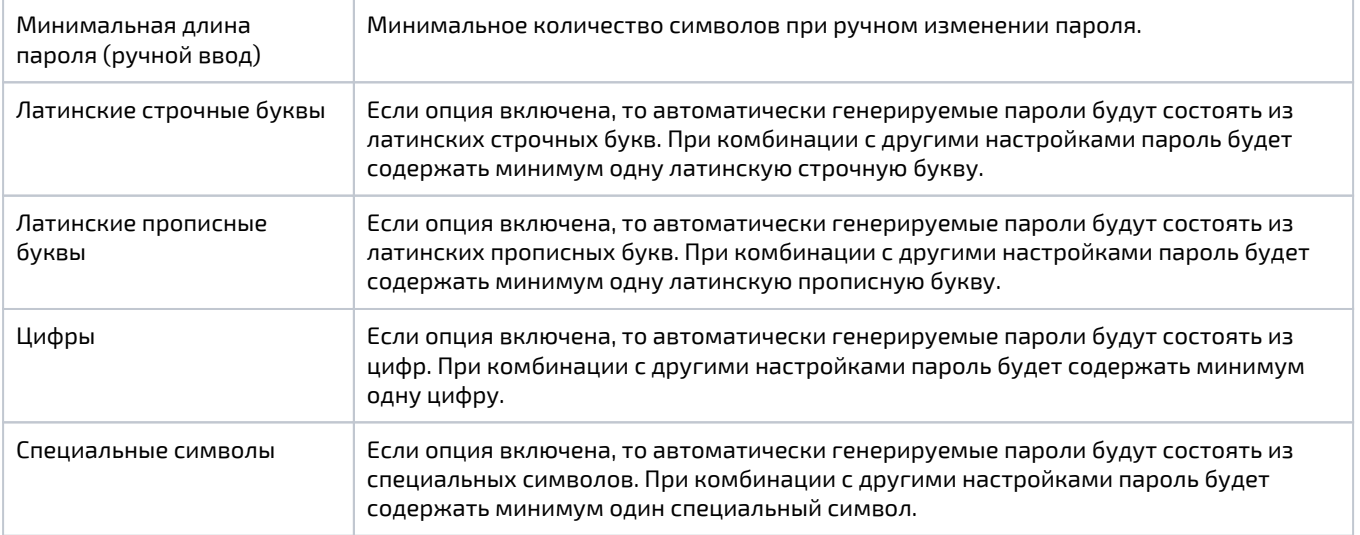

## Сессии

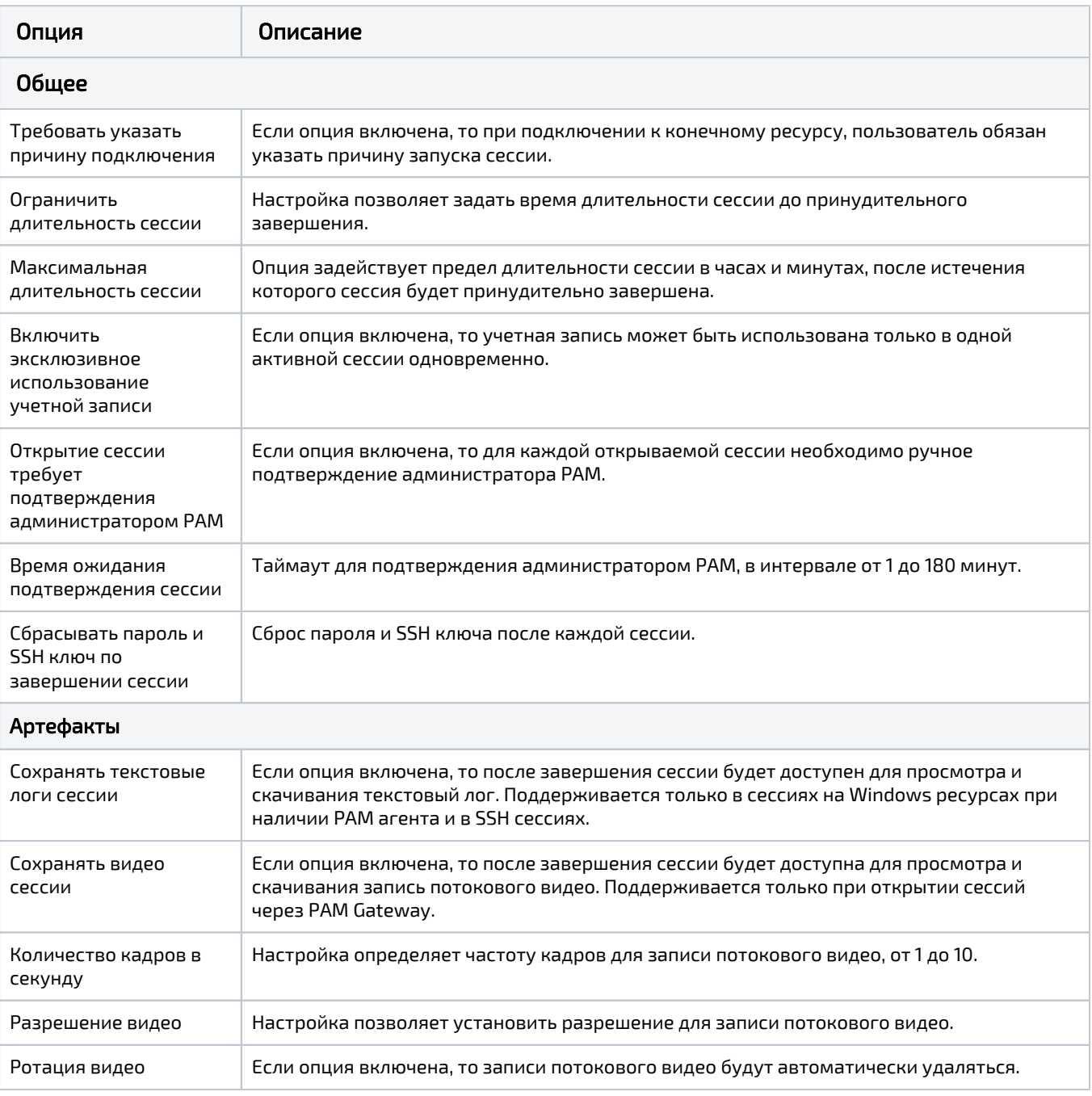

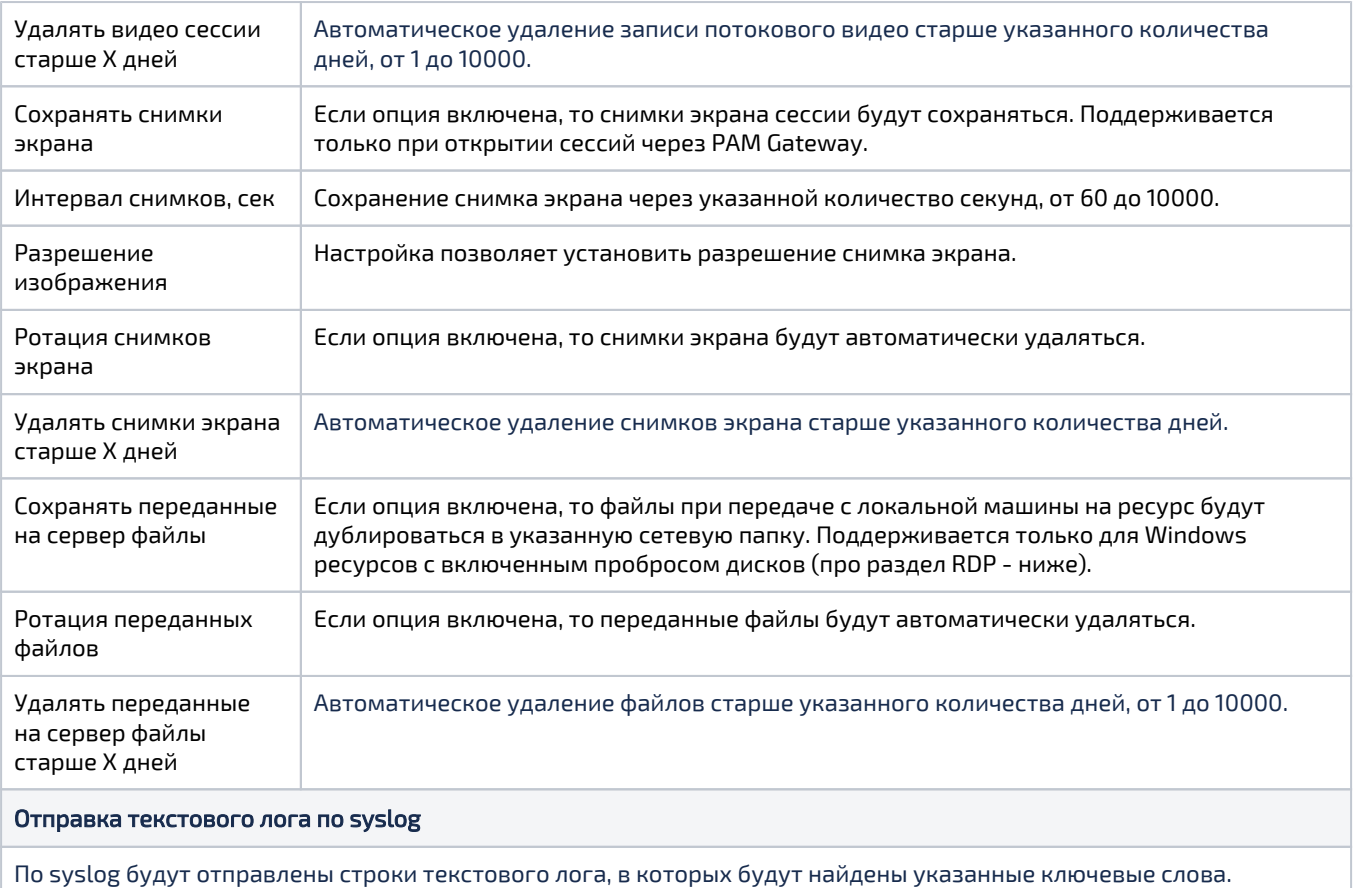

Но syslog будут отправлены строки текстового лога, в к<br>Ключевое слово может быть регулярным выражением.

## Gateway и SSH Proxy

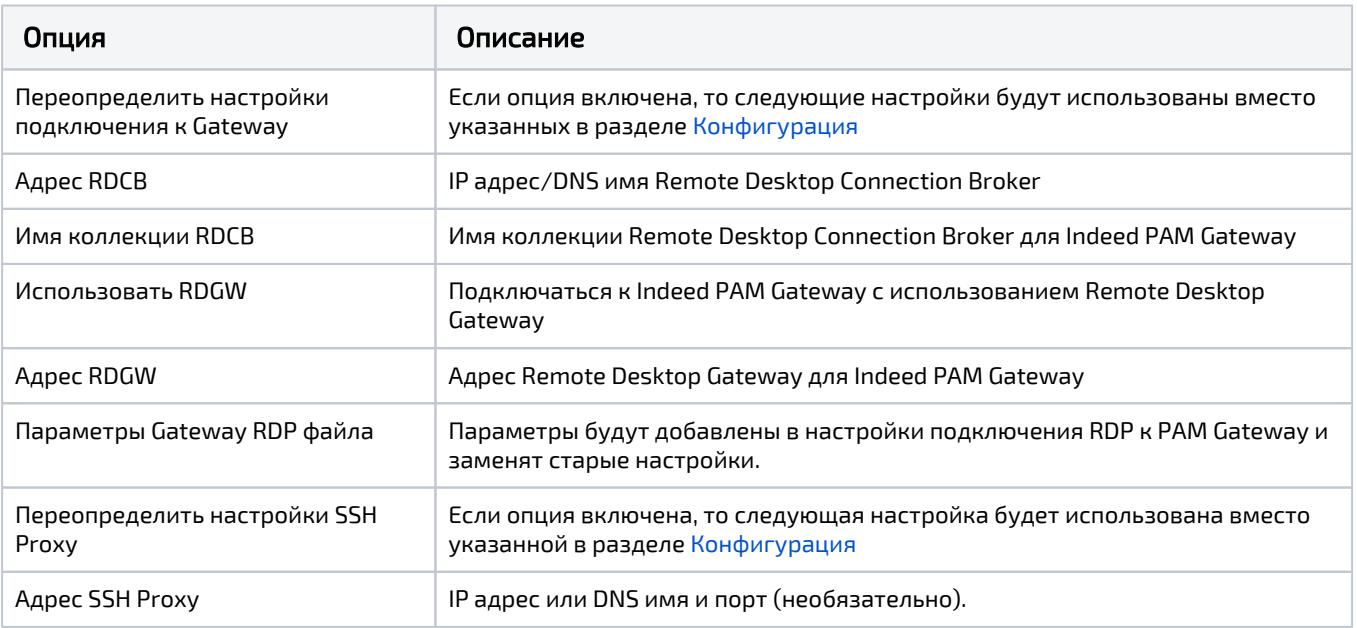

### RDP

Настройки применяются только при подключении к серверам по протоколу RDP.

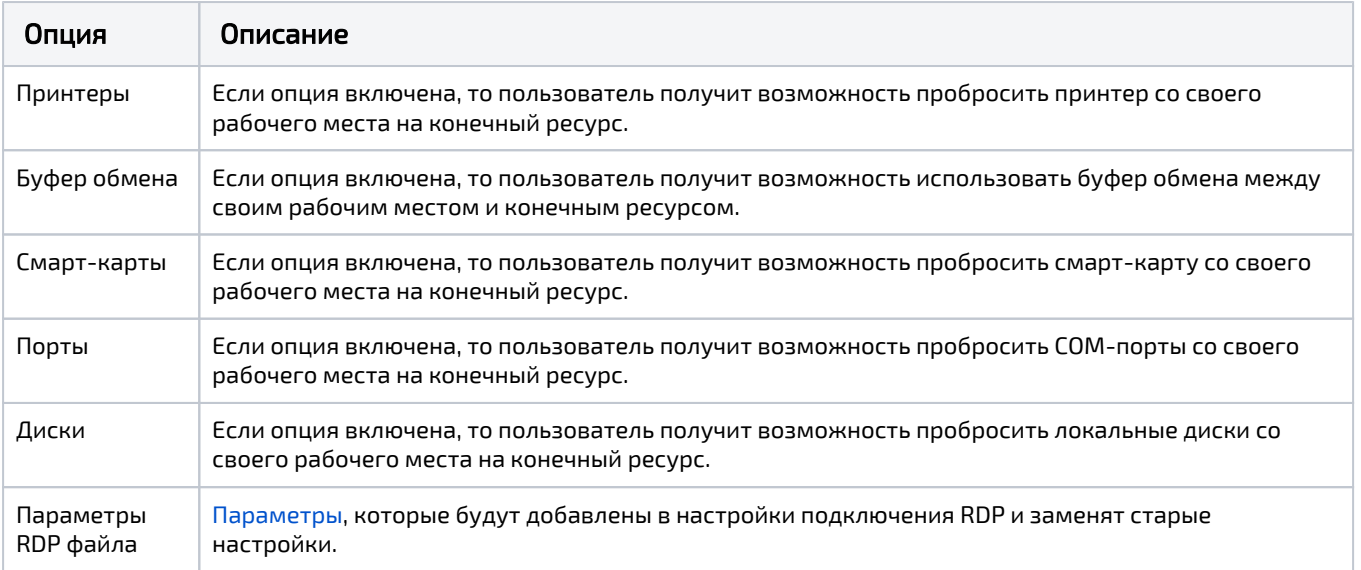

### SSH

Повышение привилегий.

• Разрешить выполнять pamsu - поддержка выполнения команд с привилегиями root в ssh сессиях на ресурсах с установленным компонентом PamSu.

Список команд разрешённых либо запрещённых для выполнения в SSH сессии.

- Приглашение оболочки (prompt) регулярное выражение приглашения оболочки для корректного распознавания ввода команд.
- Реакция на запрещенную команду поведение терминала в ответ на запрещённую команду: CTRL+C (отмена выполнения) либо завершение сессии.

Для составления списка контролируемых команд:

- 1. Нажмите кнопку **Добавить**
- 2. Введите команду либо регулярное выражение
- 3. Выберите состояние **Разрешена** либо **Запрещена**.

Запрет на выполнение команд имеет приоритет над разрешением.

Без явного разрешения команды будут считаться запрещёнными, поэтому не рекомендуется удалять последнее правило, разрешающее выполнение команд.

Для разрешения либо запрета сразу нескольких команд отметьте их флажками и нажмите соответствующую кнопку.

При работе со списком команд, а также при попытках выполнения запрещённой команды в [ж](https://guides.indeed-company.ru/pages/viewpage.action?pageId=76284351) [урнале](https://guides.indeed-company.ru/pages/viewpage.action?pageId=76284351) фиксируются соответствующие события.